# **SDN Workshop**

Contact: training@apnic.net

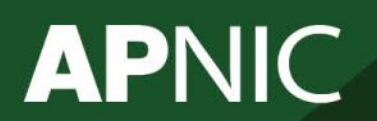

WSDN01\_v0.1

**Issue Date:** [Date] **Revision:** [xx]

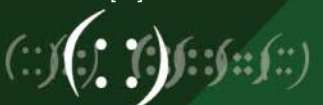

# **Segment Routing - Lab**

SDN Workshop

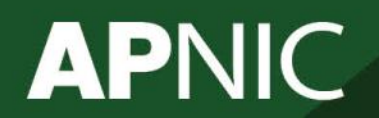

WSDN01\_v0.1

**Issue Date:** [Date] **Revision:** [xx]

 $\mathfrak{f}(\mathbb{S})$ 

## **Segment Routing Configuration**

## **APNIC**

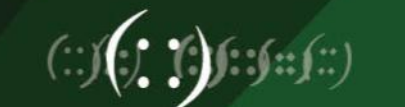

### **Configuration Example**

- Task: configure Segment Routing on Cisco IOS-XRv 6.1.2 nodes with various parameter settings
- Pre-requisite configuration:
	- IP address configuration on all the routers
	- IGP (OSPF) configuration on all the routers

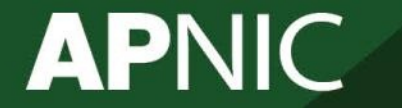

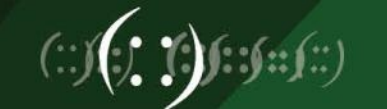

## **Base Topology**

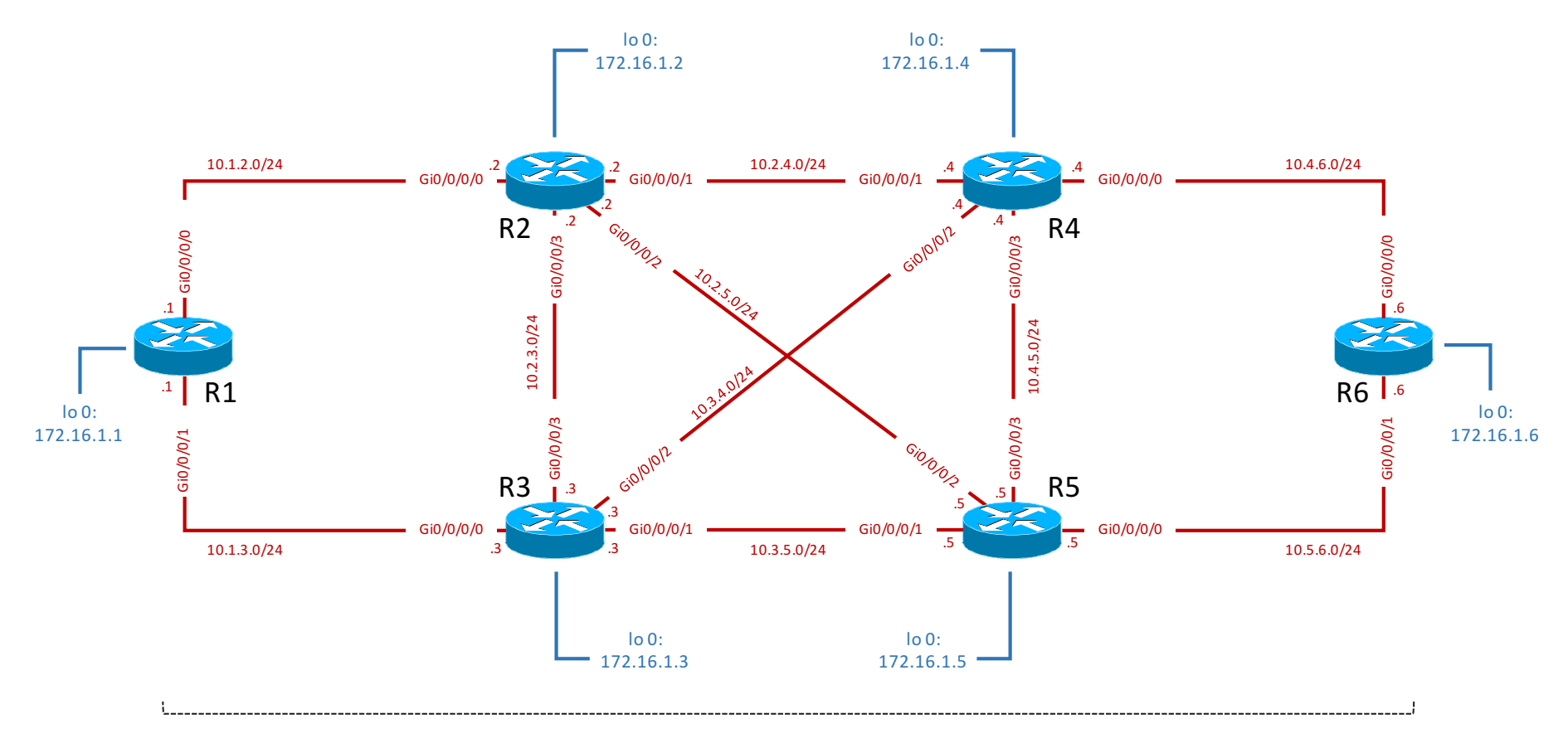

**OSPF Instance 1 Area 0.0.0.0** 

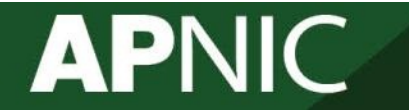

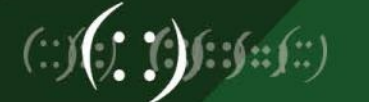

### **Part 1: Basic Segment Routing**

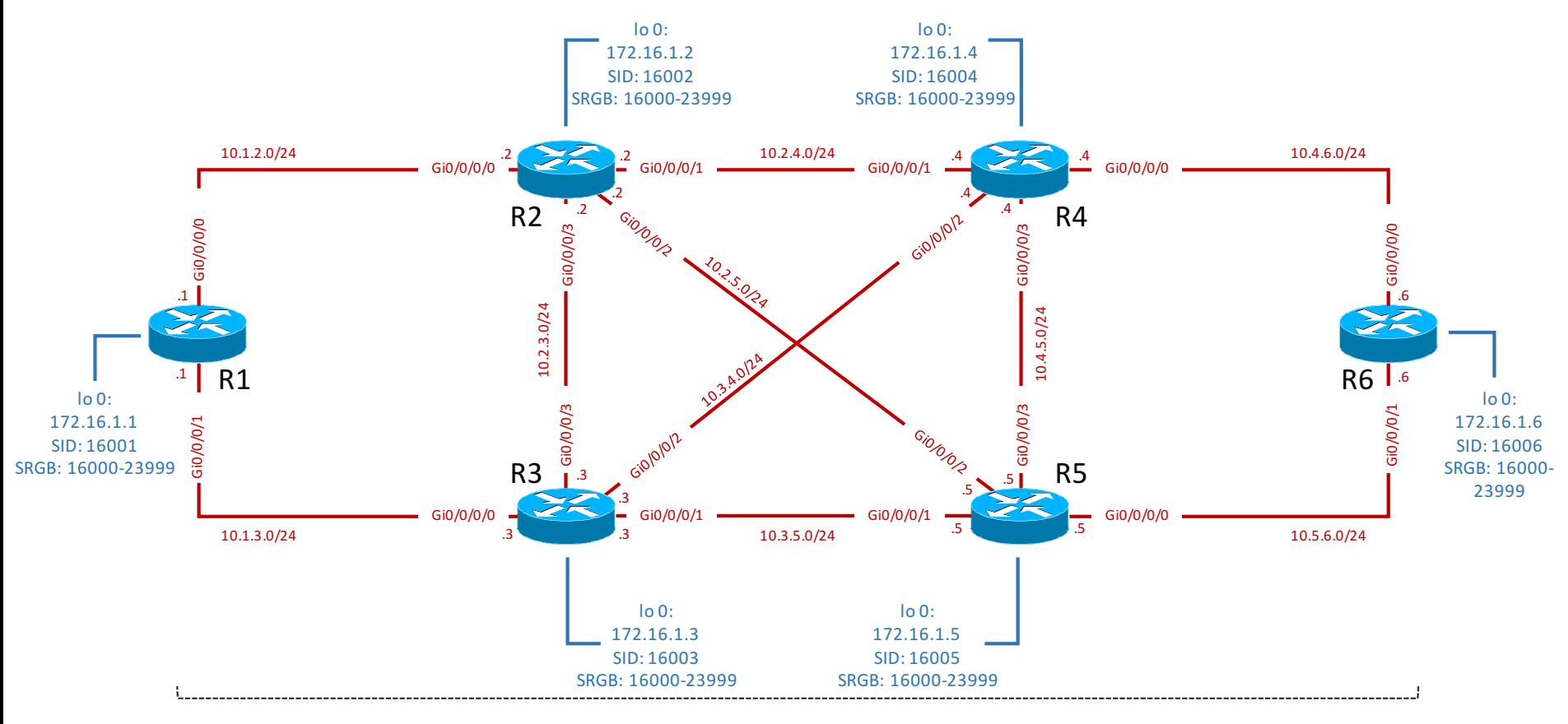

#### **OSPF Instance 1 Area 0.0.0.0**

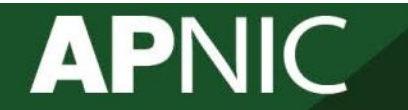

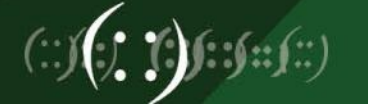

## **Enable basic Segment Routing**

- Enable MPLS-TE and segment routing, configure SRGB and prefix SID for loopback interface
- R1 configuration:

```
R1(config)# mpls traffic-eng
                   ! Enable traffic engineering functionality on the node. 
R1(config)# router ospf 1 
R1(config-ospf)# segment-routing global-block 16000 23999 
                   ! Configure the SRGB for this node
R1(config-ospf)# segment-routing mpls
                   ! Enables Segment Routing using the mpls dataplane
R1(config-ospf)# mpls traffic-eng router-id loopback0
                   ! Configures loopback 0 as the traffic-engineering router identifier.
R1(config-ospf)# area 0.0.0.0R1(config-ospf-ar)# mpls traffic-eng
                   ! Enables traffic-engineering functionality for OSPF.
R1(config-ospf-ar)# interface loopback 0
R1(config-ospf-ar)# prefix-sid absolute 16001
                   ! Assigns an absolute SID value to loopback 0
```
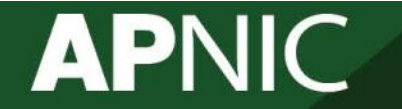

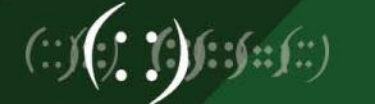

### **Check SRGB**

#### – Check SRGB

#### RP/0/0/CPU0:R1#show mpls label range Range for dynamic labels: Min/Max: 24000/1048575

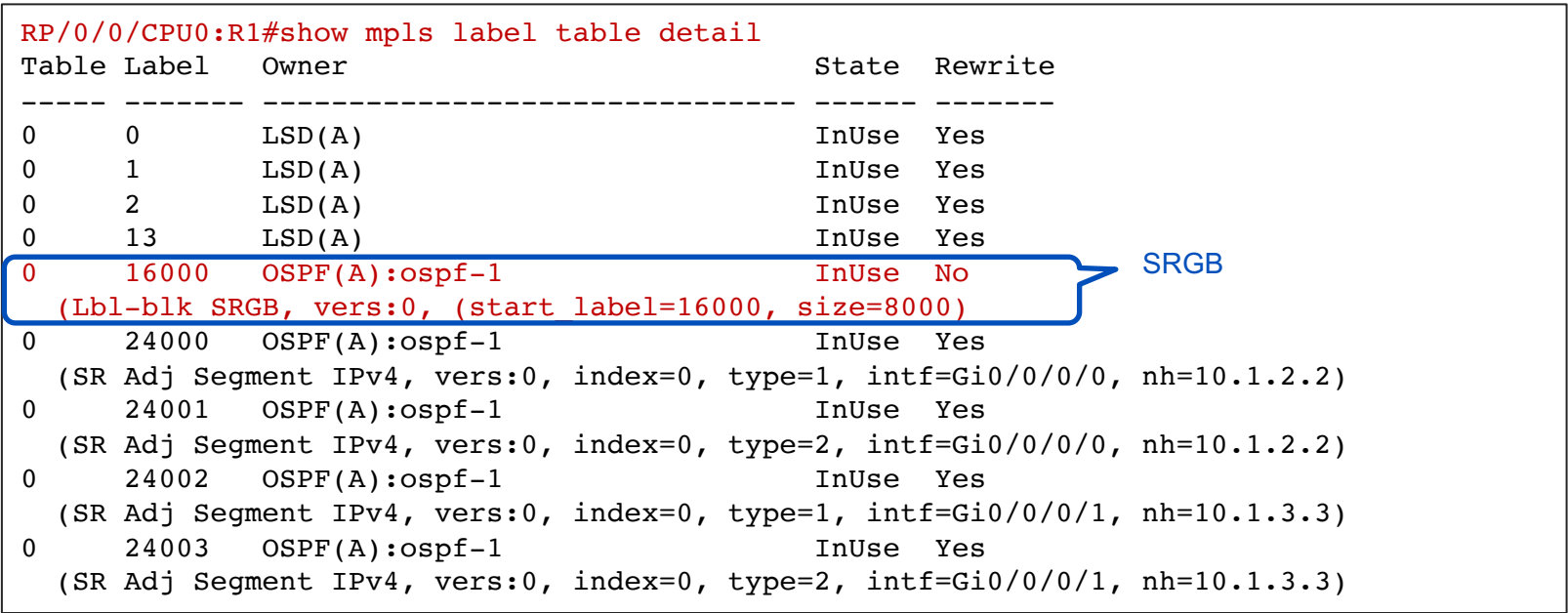

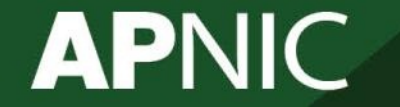

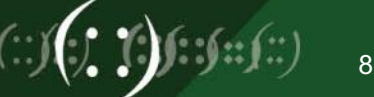

### **Check label table**

#### – Check label table

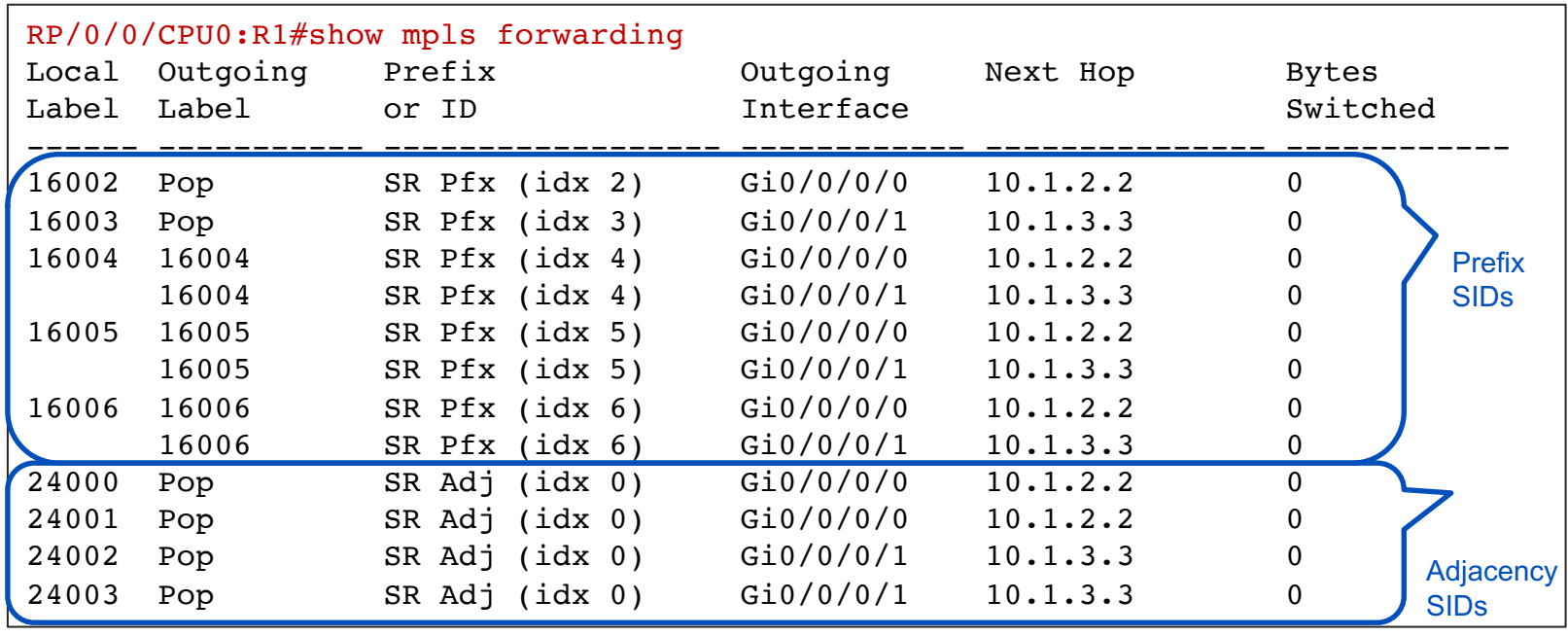

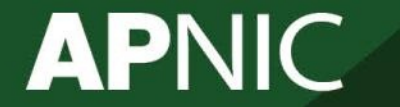

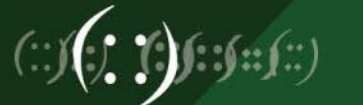

### **Check OSPF opaque LSAs (1)**

```
– Check OSPF opaque LSAs
```

```
RP/0/0/CPU0:R1#show ospf database opaque-area self-originate 
LS age: 1696
  Options: (No TOS-capability, DC)
  LS Type: Opaque Area Link
  Link State ID: 4.0.0.0
  Opaque Type: 4
  Opaque ID: 0
  Advertising Router: 172.16.1.1
  LS Seq Number: 80000001
  Checksum: 0xaa0b
  Length: 52
    Router Information TLV: Length: 4
    Capabilities:
      Graceful Restart Helper Capable
      Stub Router Capable
      All capability bits: 0x60000000
    Segment Routing Algorithm TLV: Length: 2
      Algorithm: 0
      Algorithm: 1
    Segment Routing Range TLV: Length: 12
      Range Size: 8000
        SID sub-TLV: Length 3
         Label: 16000
```
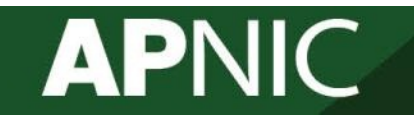

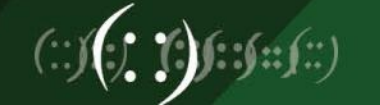

### **Check OSPF opaque LSAs (2)**

```
– Check OSPF opaque LSAs
```

```
RP/0/0/CPU0:R1#show ospf database opaque-area self-originate 
LS age: 1614
 Options: (No TOS-capability, DC)
 LS Type: Opaque Area Link
 Link State ID: 7.0.0.1
 Opaque Type: 7
 Opaque ID: 1
 Advertising Router: 172.16.1.1
 LS Seq Number: 80000001
  Checksum: 0x79a7
 Length: 44
   Extended Prefix TLV: Length: 20
     Route-type: 1
     AF : 0
     Flags : 0x40
     Prefix : 172.16.1.1/32
     SID sub-TLV: Length: 8
       Flags : 0x0
       MTID : 0
       Algo : 0
       SID Index : 1
```
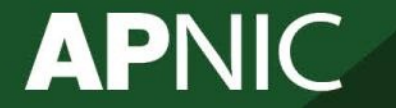

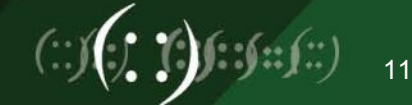

### **Check CEF entry**

#### – Check CEF entry

```
RP/0/0/CPU0:R1#show ip cef 172.16.1.6/32
172.16.1.6/32, version 46, internal 0x1000001 0x81 (ptr 0xa1421ff4) [1], 0x0 
(0xa13ed5f0), 0xa28 (0xa17720a8)
 Updated Aug 25 10:46:19.328 
 local adjacency 10.1.2.2
 Prefix Len 32, traffic index 0, precedence n/a, priority 1
   via 10.1.2.2/32, GigabitEthernet0/0/0/0, 7 dependencies, weight 0, class 0 
flags 0x01
    path-idx 0 NHID 0x0 [0xa10fe250 0x0]
    next hop 10.1.2.2/32
    local adjacency
     local label 16006 labels imposed {16006}
   via 10.1.3.3/32, GigabitEthernet0/0/0/1, 7 dependencies, weight 0, class 0
[flags 0x0]
    path-idx 1 NHID 0x0 [0xa10fe2f8 0x0]
    next hop 10.1.3.3/32
    local adjacency
     local label 16006 labels imposed {16006}
                                                                           ECMP
```
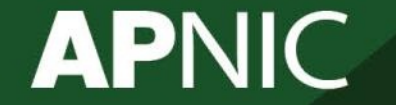

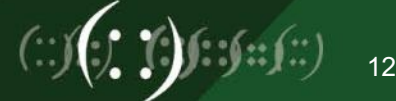

### **Check details for R6 prefix SID label**

#### – Check details for R6 prefix SID label

```
RP/0/0/CPU0:R1#show mpls forwarding labels 16006 detai
Local Outgoing Prefix \begin{array}{ccc}\n\text{Docal} & \text{Outgoing} \\
\text{D} & \text{D} & \text{D}\n\end{array} Dext Hop Bytes
Label Label or ID Interface Switched
------ ----------- ------------------ ------------ --------------- ------------
16006 16006 SR Pfx (idx 6) Gi0/0/0/0 10.1.2.2 0
    Updated: Aug 25 10:46:19.328
    Version: 46, Priority: 1
    Label Stack (Top -> Bottom): { 16006 }
     NHID: 0x0, Encap-ID: N/A, Path idx: 0, Backup path idx: 0, Weight: 0
    MAC/Encaps: 14/18, MTU: 1500
     Packets Switched: 0
       16006 SR Pfx (idx 6) Gi0/0/0/1 10.1.3.3 0
    Updated: Aug 25 10:46:19.328
    Version: 46, Priority: 1
    Label Stack (Top -> Bottom): { 16006 }
     NHID: 0x0, Encap-ID: N/A, Path idx: 1, Backup path idx: 0, Weight: 0
    MAC/Encaps: 14/18, MTU: 1500
     Packets Switched: 0
```
Traffic-Matrix Packets/Bytes Switched: 0/0

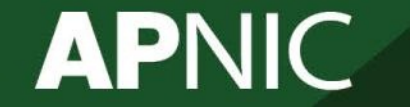

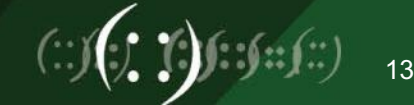

### **Part 2: Different SRGBs**

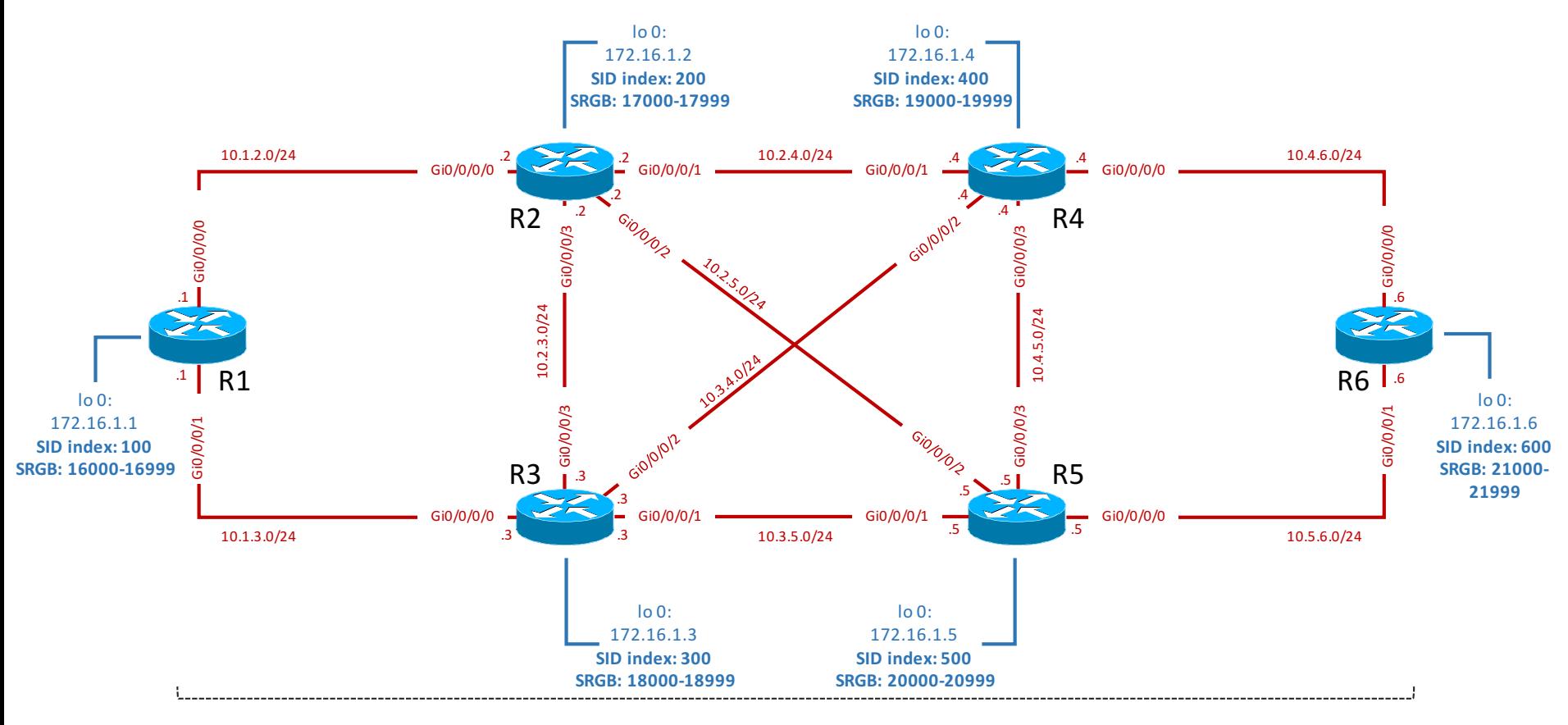

**OSPF Instance 1 Area 0.0.0.0** 

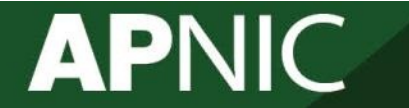

## **Configure SID indexes and SRGBs**

– Assign index SID to loopback 0

R1(config)# router ospf 1  $R1$ (config-ospf)# area  $0.0.0.0$ R1(config-ospf-ar)# interface loopback 0 R1(config-ospf-ar)# prefix-sid index 100

– Allocate a new router-specific SRGB

R1(config)# router ospf 1 R1(config-ospf)# segment-routing global-block 16000 16999

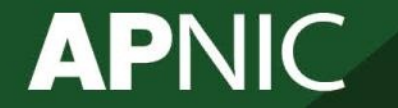

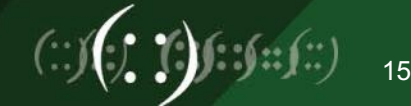

### **Check SRGB**

#### – Check SRGB

#### RP/0/0/CPU0:R1#show mpls label range Range for dynamic labels: Min/Max: 24000/1048575

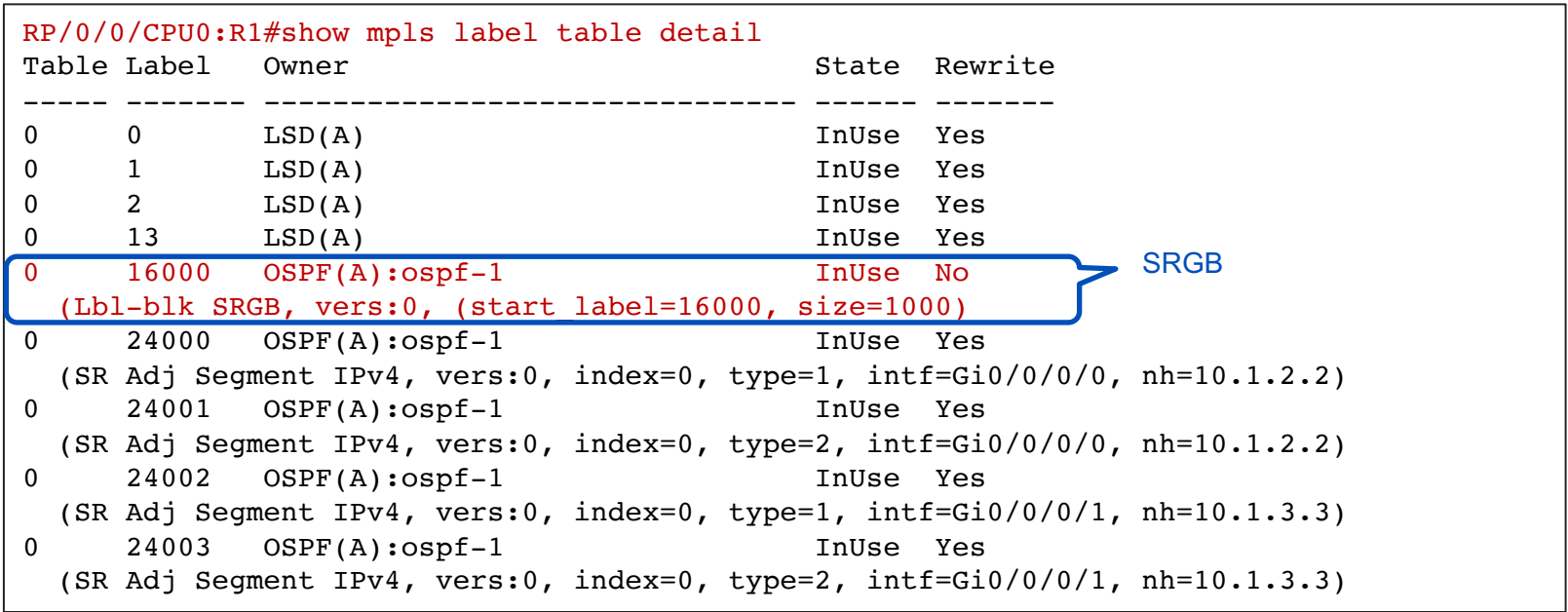

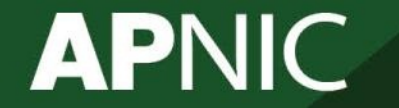

### **Check label table**

#### – Check label table

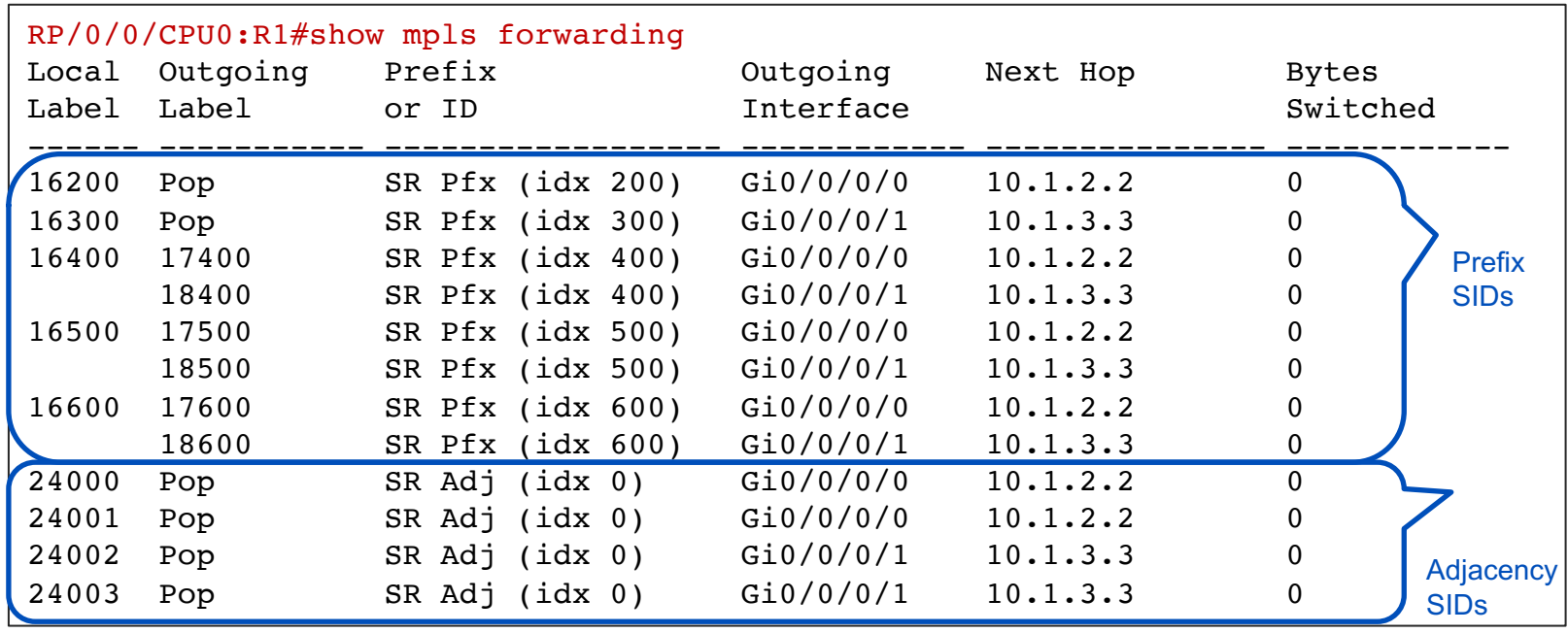

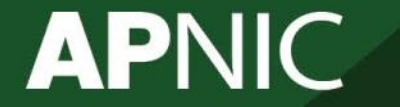

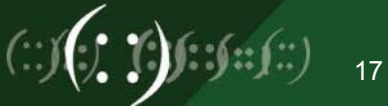

### **Check OSPF opaque LSAs (1)**

### – Check OSPF opaque LSAs

```
RP/0/0/CPU0:R1#show ospf database opaque-area self-originate 
LS age: 454
  Options: (No TOS-capability, DC)
  LS Type: Opaque Area Link
  Link State ID: 4.0.0.0
  Opaque Type: 4
  Opaque ID: 0
  Advertising Router: 172.16.1.1
  LS Seq Number: 80000001
  Checksum: 0xf028
  Length: 52
    Router Information TLV: Length: 4
    Capabilities:
      Graceful Restart Helper Capable
      Stub Router Capable
      Traffic Engineering enabled area
      All capability bits: 0x70000000
    Segment Routing Algorithm TLV: Length: 2
      Algorithm: 0
      Algorithm: 1
    Segment Routing Range TLV: Length: 12
      Range Size: 1000
        SID sub-TLV: Length 3
         Label: 16000
```
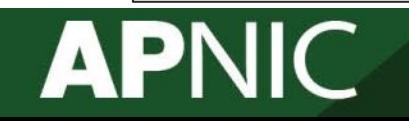

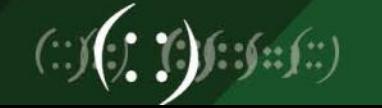

### **Check OSPF opaque LSAs (2)**

```
– Check OSPF opaque LSAs
```

```
RP/0/0/CPU0:R1#show ospf database opaque-area self-originate 
LS age: 454
 Options: (No TOS-capability, DC)
 LS Type: Opaque Area Link
 Link State ID: 7.0.0.1
 Opaque Type: 7
 Opaque ID: 1
 Advertising Router: 172.16.1.1
 LS Seq Number: 80000001
 Checksum: 0x912c
 Length: 44
   Extended Prefix TLV: Length: 20
     Route-type: 1
     AF : 0
     Flags : 0x40
     Prefix : 172.16.1.1/32
     SID sub-TLV: Length: 8
       Flags : 0x0
       MTID : 0
       Algo : 0
       SID Index : 100
```
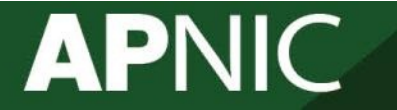

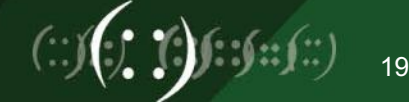

### **Check CEF entry**

#### – Check CEF entry

```
RP/0/0/CPU0:R1#show ip cef 172.16.1.6/32
172.16.1.6/32, version 116, internal 0x1000001 0x81 (ptr 0xa1421ff4) [1], 0x0 
(0xa13ed4d0), 0xa28 (0xa177207c)
 Updated Aug 25 13:29:42.176 
 local adjacency 10.1.2.2
 Prefix Len 32, traffic index 0, precedence n/a, priority 1
   via 10.1.2.2/32, GigabitEthernet0/0/0/0, 7 dependencies, weight 0, class 0 
 [flags 0x0]
    path-idx 0 NHID 0x0 [0xa10fe250 0x0]
    next hop 10.1.2.2/32
    local adjacency
     local label 16600 labels imposed {17600}
   via 10.1.3.3/32, GigabitEthernet0/0/0/1, 7 dependencies, weight 0, class 0
[flags 0x0]
    path-idx 1 NHID 0x0 [0xa10fe2f8 0x0]
    next hop 10.1.3.3/32
    local adjacency
     local label 16600 labels imposed {18600}
                                                                           ECMP
```
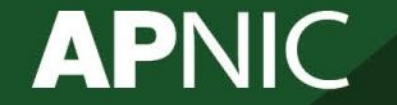

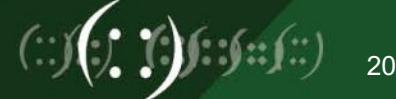

### **Check details for R6 prefix SID label**

#### – Check details for R6 prefix SID label

```
RP/0/0/CPU0:R1#show mpls forwarding labels 16006 detai
Local Outgoing Prefix Outgoing Next Hop Bytes
Label Label or ID Interface Switched
------ ----------- ------------------ ------------ --------------- ------------
16600 17600 SR Pfx (idx 600) Gi0/0/0/0 10.1.2.2 0 
    Updated: Aug 25 13:29:42.177
    Version: 116, Priority: 1
    Label Stack (Top \rightarrow Bottom): { 17600 }
    NHID: 0x0, Encap-ID: N/A, Path idx: 0, Backup path idx: 0, Weight: 0
    MAC/Encaps: 14/18, MTU: 1500
    Packets Switched: 0
      18600 SR Pfx (idx 600) Gi0/0/0/1 10.1.3.3 0 
    Updated: Aug 25 13:29:42.177
    Version: 116, Priority: 1
    Label Stack (Top -> Bottom): { 18600 }
    NHID: 0x0, Encap-ID: N/A, Path idx: 1, Backup path idx: 0, Weight: 0
    MAC/Encaps: 14/18, MTU: 1500
    Packets Switched: 0
 Traffic-Matrix Packets/Bytes Switched: 0/0
```
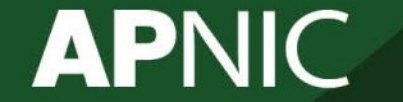

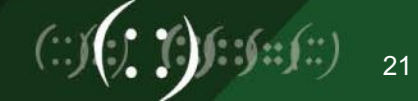

### **Ping R6's prefix SID**

### – Ping R6's prefix SID

```
RP/0/0/CPU0:R1#RP/0/0/CPU0:R1#ping mpls nil-fec labels 17600 output interface 
gigabitEthernet0/0/0/0
Sending 5, 100-byte MPLS Echos with Nil FEC with labels [17600],
      timeout is 2 seconds, send interval is 0 msec:
Codes: '!' - success, 'Q' - request not sent, '.' - timeout,
  'L' - labeled output interface, 'B' - unlabeled output interface,
  'D' - DS Map mismatch, 'F' - no FEC mapping, 'f' - FEC mismatch,
  'M' - malformed request, 'm' - unsupported tlvs, 'N' - no rx label,
  'P' - no rx intf label prot, 'p' - premature termination of LSP, 
  'R' - transit router, 'I' - unknown upstream index,
  'X' - unknown return code, 'x' - return code 0
Type escape sequence to abort.
!!!!!
Success rate is 100 percent (5/5), round-trip min/avg/max = 1/6/10 ms
```
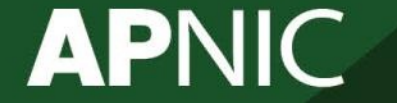

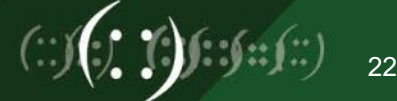

### **Trace R6's prefix SID**

#### – Trace R6's prefix SID

```
RP/0/0/CPU0:R1#RP/0/0/CPU0:R1#traceroute mpls nil-fec labels 17600 output 
interface gigabitEthernet0/0/0/0
Tracing MPLS Label Switched Path with Nil FEC with labels [17600], timeout is 2 
seconds
Codes: '! - success, 'Q' - request not sent, '· - timeout,
  'L' - labeled output interface, 'B' - unlabeled output interface,
  'D' - DS Map mismatch, 'F' - no FEC mapping, 'f' - FEC mismatch,
  'M' - malformed request, 'm' - unsupported tlvs, 'N' - no rx label,
  'P' - no rx intf label prot, 'p' - premature termination of LSP, 
  'R' - transit router, 'I' - unknown upstream index,
  'X' - unknown return code, 'x' - return code 0
Type escape sequence to abort.
  0 10.1.2.1 MRU 1500 [Labels: 17600/explicit-null Exp: 0/0]
L 1 10.1.2.2 MRU 1500 [Labels: 20600/explicit-null Exp: 0/0] 0 ms
 L 2 10.2.5.5 MRU 1500 [Labels: implicit-null/explicit-null Exp: 0/0] 0 ms
 3 10.5.6.6 10 ms
                                                                              R2
                                                                              R5
                                                                              R6
```
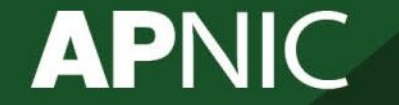

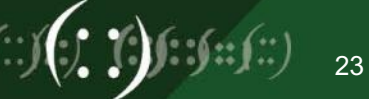

### **Part 3: SR-TE**

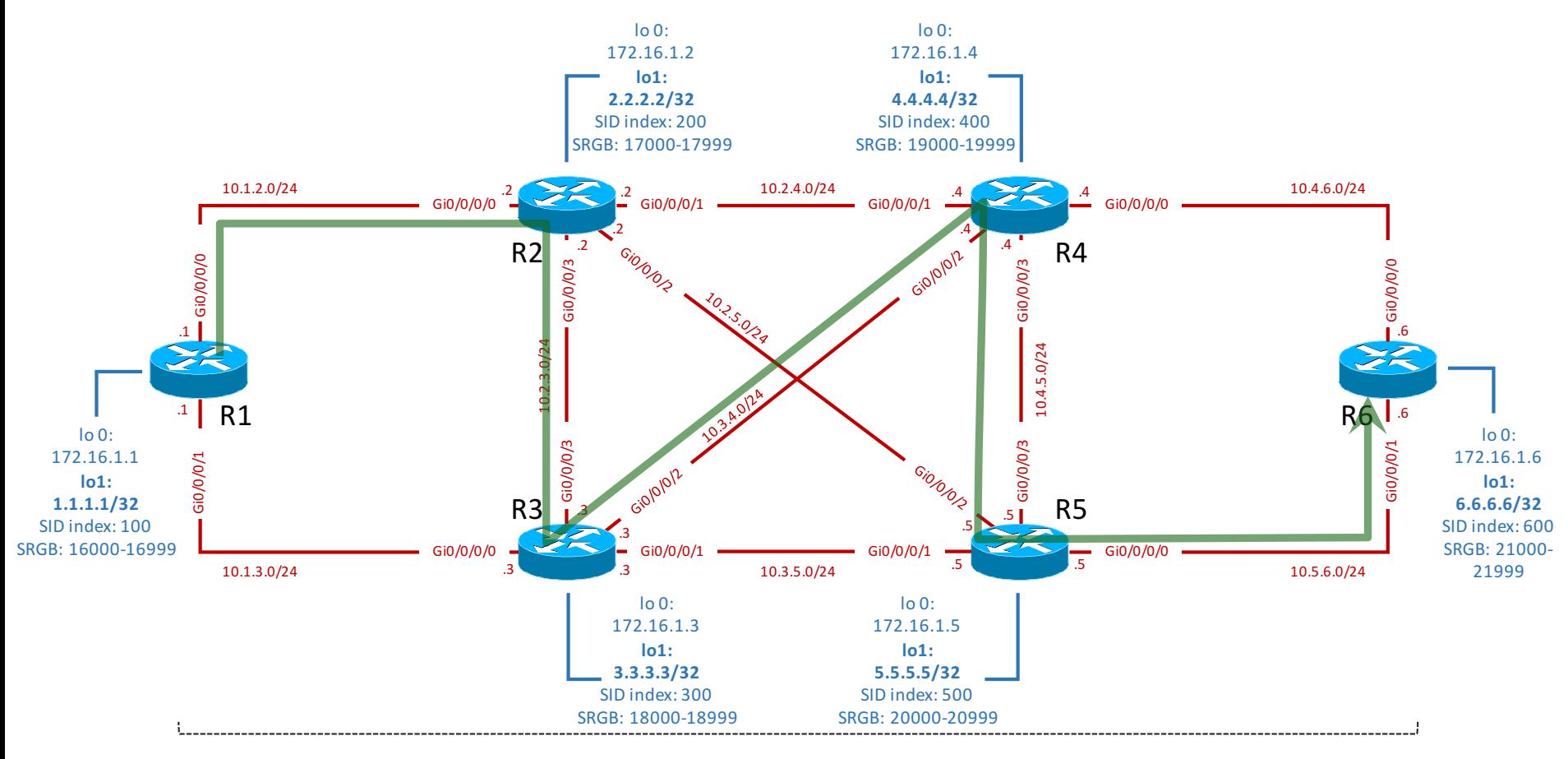

**OSPF Instance 1 Area 0.0.0.0** 

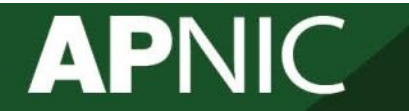

## **Create tunnel interface with explicit path**

– Create an explicit path.

R1(config)# explicit-path name SR-TE-PATH-1 R1(config-expl-path)# index 1 next-address strict ipv4 unicast 172.16.1.2 R1(config-expl-path)# index 2 next-address strict ipv4 unicast 172.16.1.3 R1(config-expl-path)# index 3 next-address strict ipv4 unicast 172.16.1.4 R1(config-expl-path)# index 4 next-address strict ipv4 unicast 172.16.1.5 R1(config-expl-path)# index 5 next-address strict ipv4 unicast 172.16.1.6

– Create a TE tunnel interface

R1(config)# interface tunnel-te0 R1(config-if)# ipv4 unnumbered Loopback0 R1(config-if)# destination 172.16.1.6 R1(config-if)# path-option 1 explicit name SR-TE-PATH-1 segment-routing

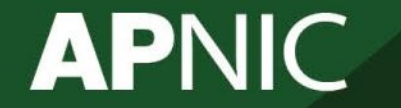

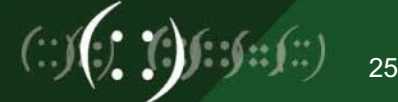

### **Create loopback interface and static route**

– Create a new loopback interface

R1(config)# int lo1  $R1$ (config-if)# ipv4 address  $1.1.1.1/32$ R1(config-if)# exit

– Create static route to R6's lo1

```
R1(config)# router static
R1(config-static)# address-family ipv4 unicast
R1(config-static-af)# 6.6.6.6/32 tunnel-te0
R1(config-static-af)# exit
```
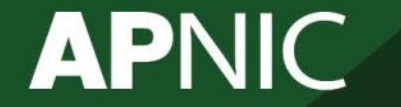

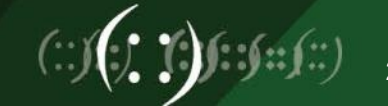

### **Check tunnel interface**

#### – Check tunnel interface

```
RP/0/0/CPU0:R1#show mpls traffic-eng tunnels 0 detail
Name: tunnel-te0 Destination: 172.16.1.6 Ifhandle:0xb0 
  Signalled-Name: R1_t0
<snip>
    path option 1, (Segment-Routing) type explicit SR-TE-PATH-1 (Basis for 
Setup)
    G-PID: 0x0800 (derived from egress interface properties)
<snip>
    Path Info:
    Segment-Routing Path Info (OSPF 1 area 0.0.0.0)
      Segment0[Node]: 172.16.1.2, Label: 16200
      Segment1[Node]: 172.16.1.3, Label: 17300
      Segment2[Node]: 172.16.1.4, Label: 18400
      Segment3[Node]: 172.16.1.5, Label: 19500
      Segment4[Node]: 172.16.1.6, Label: 20600
<snip>
```
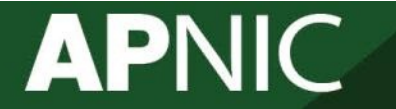

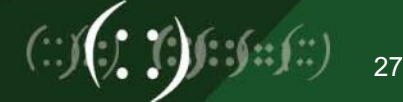

### **Ping R6's loopback 1 interface**

```
– Ping R6's loopback 1 interface
```

```
RP/0/0/CPU0:R1#ping 6.6.6.6
Type escape sequence to abort.
Sending 5, 100-byte ICMP Echos to 6.6.6.6, timeout is 2 seconds:
!!!!!
Success rate is 100 percent (5/5), round-trip min/avg/max = 1/5/9 ms
RP/0/0/CPU0:R1#
```
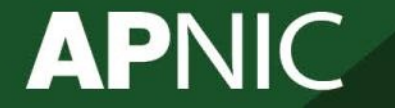

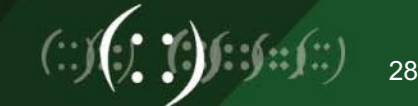

## **Debug of ping to R6**

### – Debug of ping to R6

 $RP/0/0/CP$ U0:Aug 25 14:22:52.138 : netio[309]: mpls rewrite: #labels 4, out label 20600, tos 0 eos 1 ttl 255, RA 0, out\_intf GigabitEthernet0\_0\_0\_0 RP/0/0/CPU0:Aug 25 14:22:52.138 : netio[309]: mpls\_rewrite: out\_label[0] 20600, tos  $0$  (0x0) eos 1 ttl 255: mpls header 0x50781ff RP/0/0/CPU0:Aug 25 14:22:52.138 : netio[309]: mpls\_rewrite: out\_label[1] 19500, tos 0 (0x0) eos 0 ttl 255: mpls header 0x4c2c0ff RP/0/0/CPU0:Aug 25 14:22:52.138 : netio[309]: mpls\_rewrite: out\_label[2] 18400, tos  $0$  (0x0) eos  $0$  ttl 255: mpls header 0x47e00ff RP/0/0/CPU0:Aug 25 14:22:52.138 : netio[309]: mpls rewrite: out label[3] 17300, tos  $0$  (0x0) eos  $0$  ttl 255: mpls header 0x43940ff

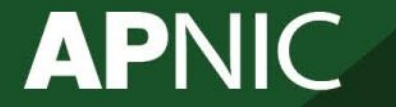

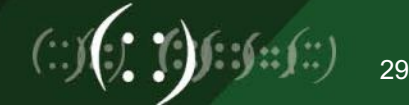

# **Thank You !**

### End of session

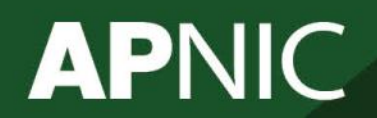

WSDN01\_v0.1

**Issue Date:** [Date] **Revision:** [xx]

 $\left(\frac{1}{2}\right)$   $\left(\frac{1}{2}\right)$   $\left(\frac{1}{2}\right)$   $\left(\frac{1}{2}\right)$